## How to Find a Provider

Go to [www.bcbsok.com](http://www.bcbsok.com/) and click the turquois "Find a Doctor or Hospital"

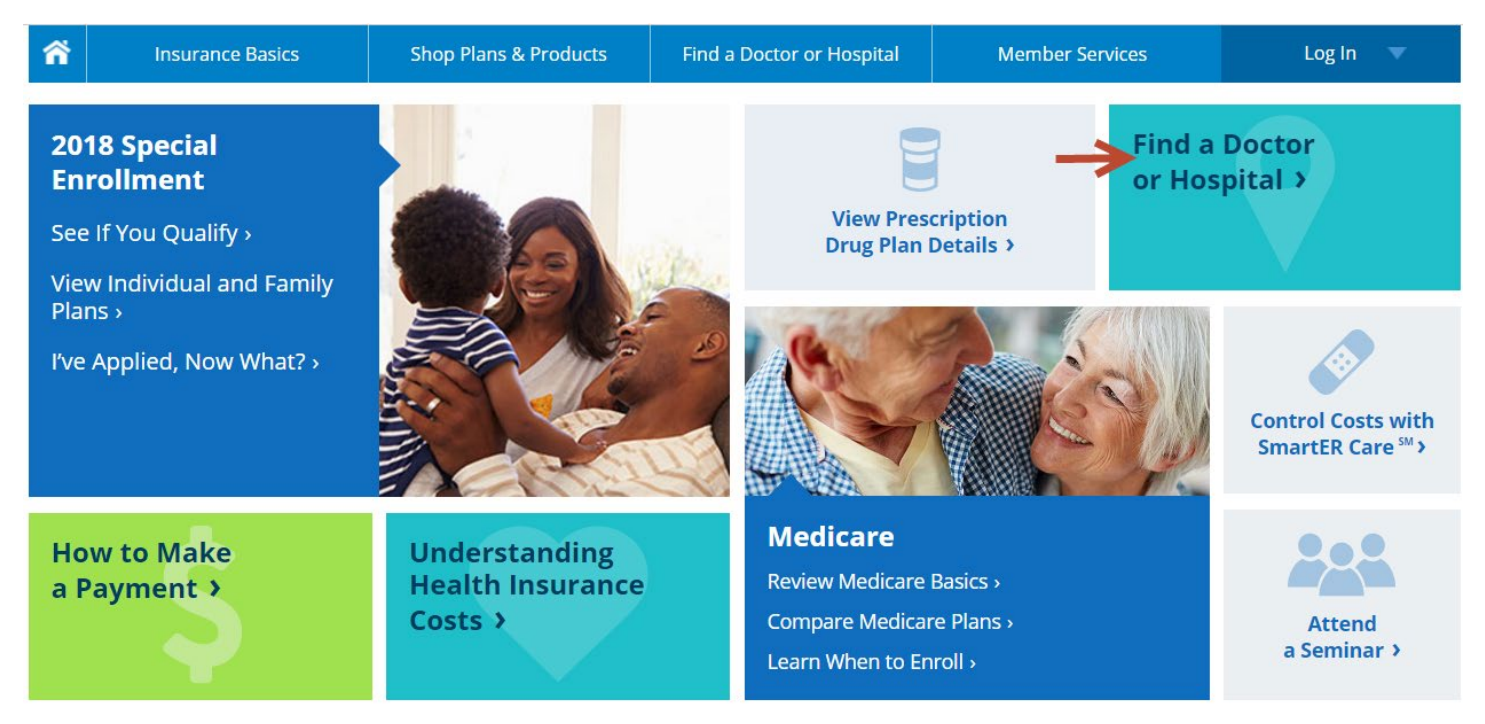

If you have a BlueAccess for Member's account set up you can log in here to pull up your specific plan information when searching for a provider. Or you can Search as a Guest to search all networks.

## Find a Doctor or Hospital **FIND A DOCTOR OR HOSPITAL** Search for a doctor, hospital or other provider to get the care you need. You may also find dental and vision providers or pharmacies. **Know Your Network** Tips to Find a Doctor or Hospital Blue Distinction<sup>®</sup> Specialty Care **Not a Member Yet?** Are You a Member? Virtual Visits Log in for the most accurate, personalized search results. You may also: **Quick Links Uncover potential savings** when you If you aren't a Blue Get a Quote » search services based on what you Cross and Blue Shield Where You Go Matters » of Oklahoma member, may pay you can still search as Why Choose Us » Make informed decisions by a guest to see if a comparing provider reviews and doctor or medical ratings facility is in network. Know you're covered when you search strictly within your network\* Search as Guest Username Password **Member Login**

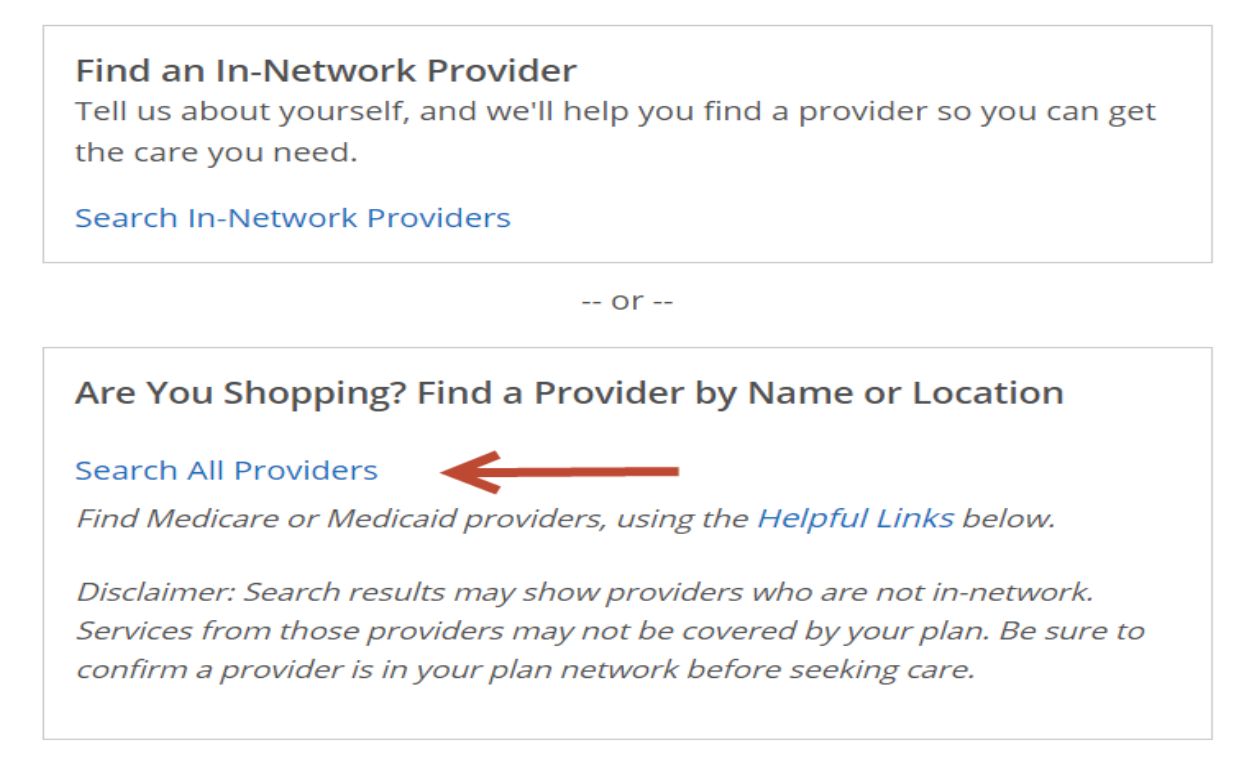

Use the Search Criteria to narrow your results. Be sure to enter your Zip Code, City, or Address. The state will pre-populate to Oklahoma but you can change it if you are looking for providers in another state. You can also expand the "More Search Options" to narrow your search by Provider Type, Provider Specialty, or Expertise. After entering your search criteria, click "Find a Doctor or Hospital" to receive your results.

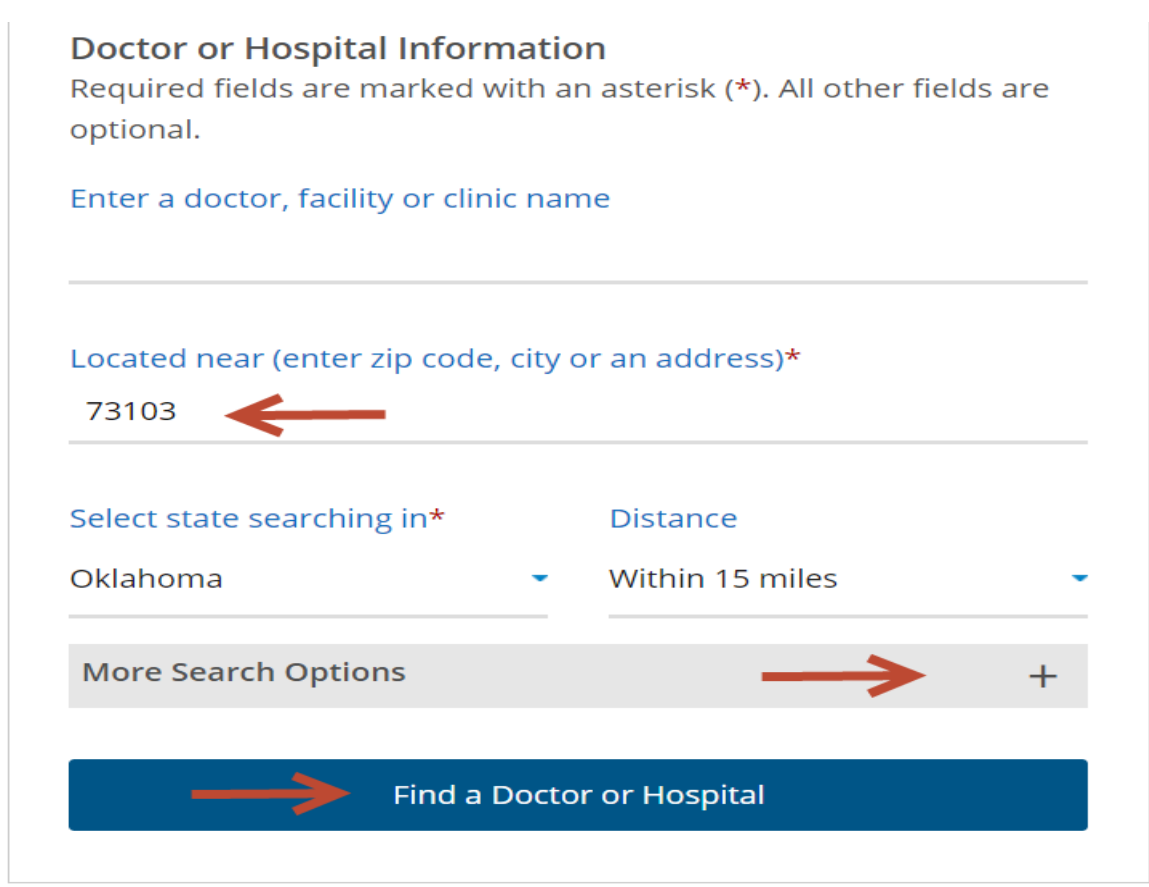

The results will show the providers that meet your criteria and will list all the networks in which they are contracted.

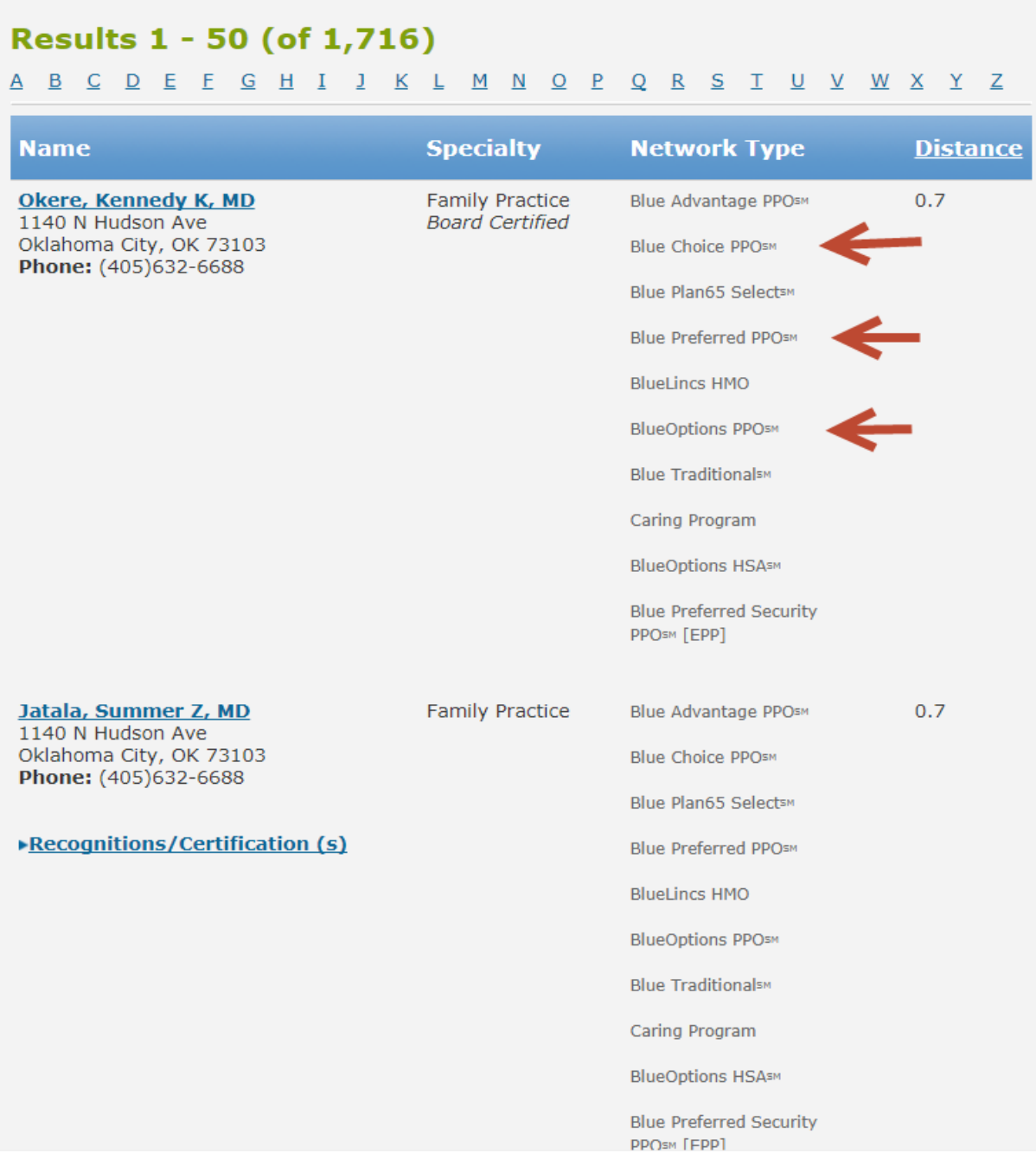

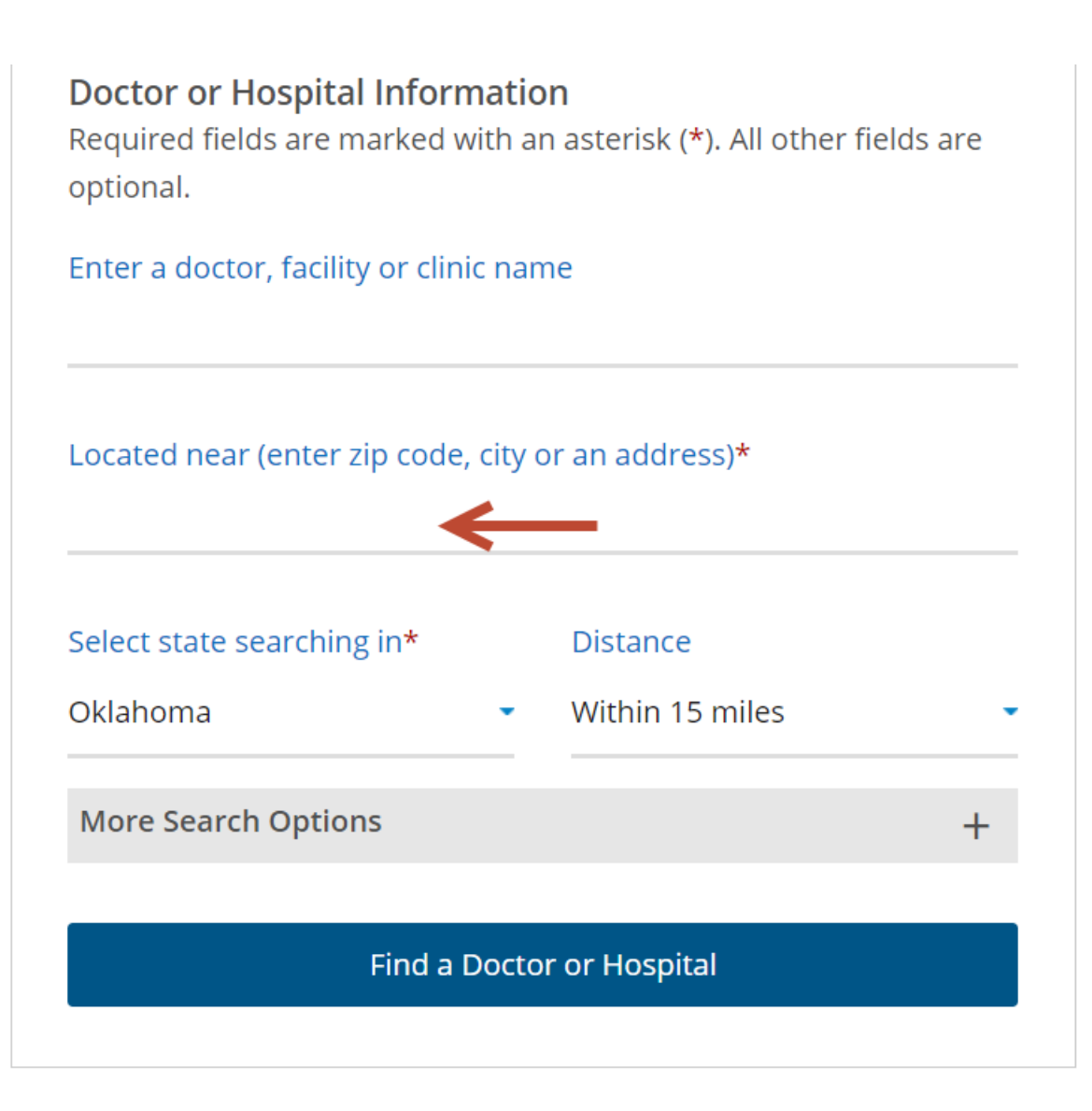